## A simple guide to RSN online spreadsheets - Local Authority Performance Analyses

Many of the local authority performance analyses use a standard spreadsheet format. This guide has been created to aid you to quickly and easily access relevant data.

There are three drop down lists that can be accessed by clicking on any one of these

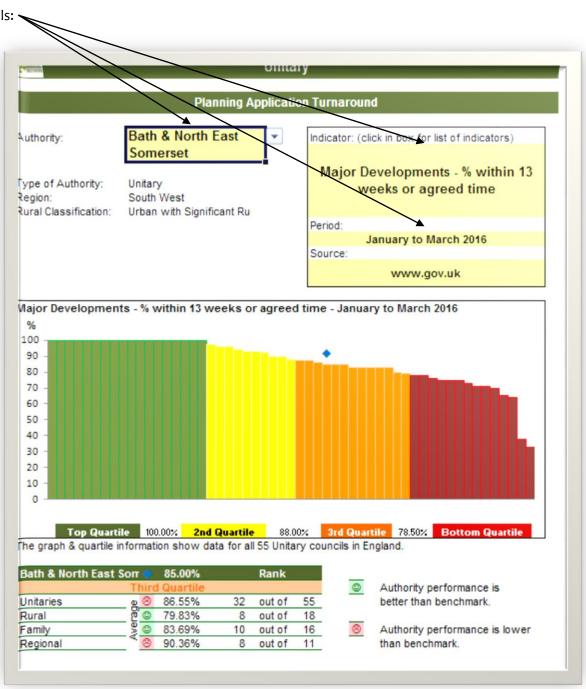

When a cell with a drop down list is selected, a grey square with a blue triangle in it appears to the right of that cell. Clicking on this grey square provides the full list of options to select from, and a scroll bar to the right of it if the list is long.

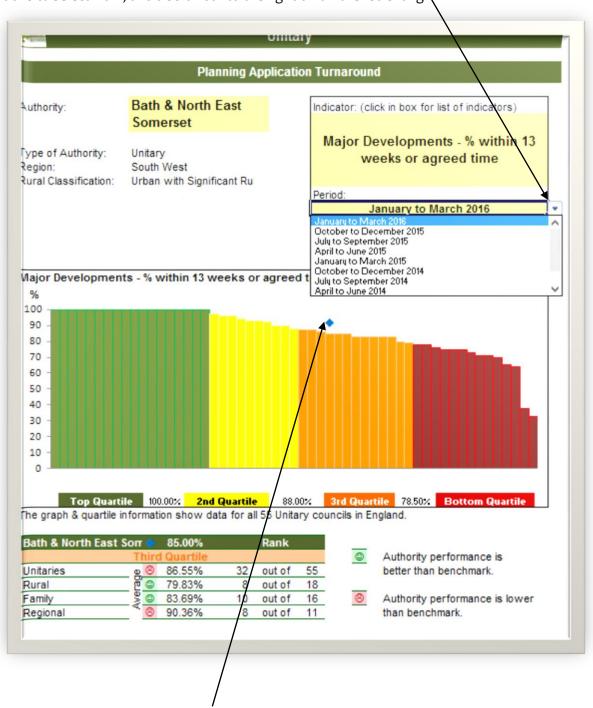

The selected authority is highlighted on the bar chart by a blue diamond above its associated position.

I hope this helps and the spreadsheet provides a useful snapshot of the situation in your area. If you have any comments or suggestions, please contact dan.worth@sparse.gov.uk